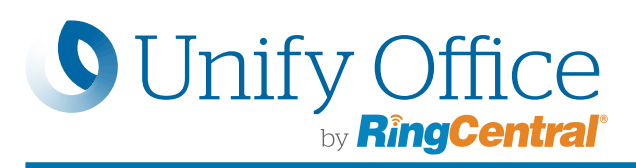

# Unify Office for Microsoft Teams

Unify Office by RingCentral brings robust, enterprise-grade communications and collaboration capabilities to the Microsoft Teams app.

With the Microsoft Office 365 integration installed, users can make voice calls, send SMS messages, and initiate video meetings in **Teams** 

With the RingCentral bot, users can leverage Unify Office to post meeting and call details in a Teams conversation.

Streamline workflows and work more productively across your Teams workspace with RingCentral for Microsoft Teams.

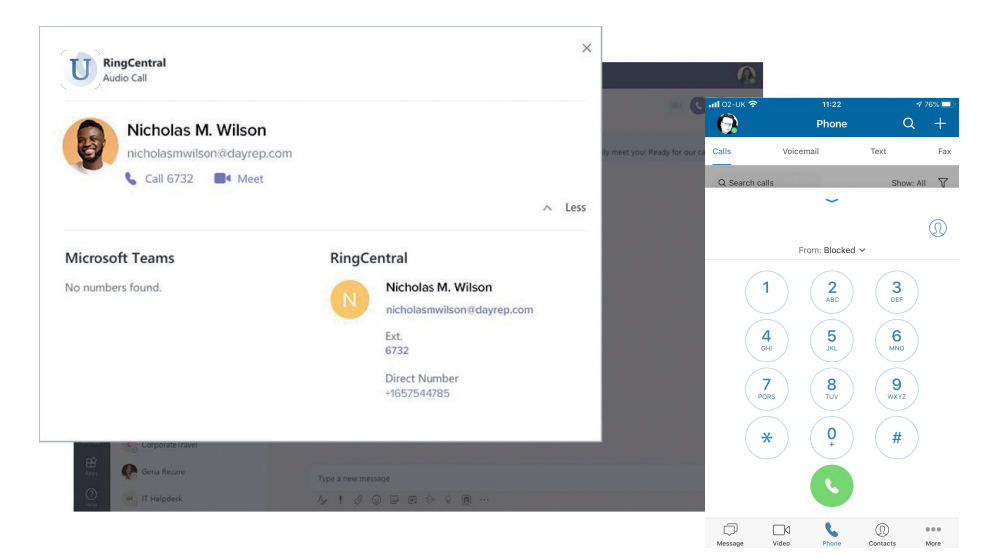

#### Features

Simply @mention the RingCentral bot in a Teams conversation to bring up a host of functions:

- **@RingCentral Call** posts the RingCentral conference call dial-in and access code. Users have the ability to click to join the call from the conversation and access global dialin numbers if needed.
- **@RingCentral Meet** posts the RingCentral meeting ID and dial-in number. Users have the ability to click to join the meeting from the conversation and access global dial-in numbers if needed.
- @RingCentral Help brings back the RingCentral bot menu and lists bot commands.

## Unify Office For Office 365 With Microsoft Teams

- Access the Chrome extension from the Teams UI.
- Make and receive calls with WebRTC.
- Send SMS messages, access voicemails, and send faxes.
- View your Unify Office contacts and call history details.
- Schedule or launch a RingCentral video meeting or audio conference.
- Set Unify Office as your preferred communications provider for SMS, meetings, and calls while working in Teams.

## Call And Meet With Unify Office On The Teams Desktop App

- Make a call in direct message conversations.
- Start and join video meetings.
- Start and join audio conference calls.

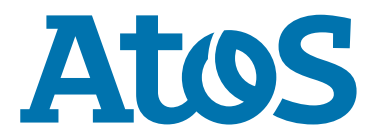

# How it works

Unify Office works across Teams to bring those capabilities directly into your Teams environment whether using Teams on the web, the Teams desktop app, or by leveraging the RingCentral bot.

#### Unify Office For Office 365 With Teams On The Web

Access the Unify Office dialer anywhere within Office 365, including Teams. Set Unify Office by RingCentral as your default communications provider for SMS, meetings, and telephony.

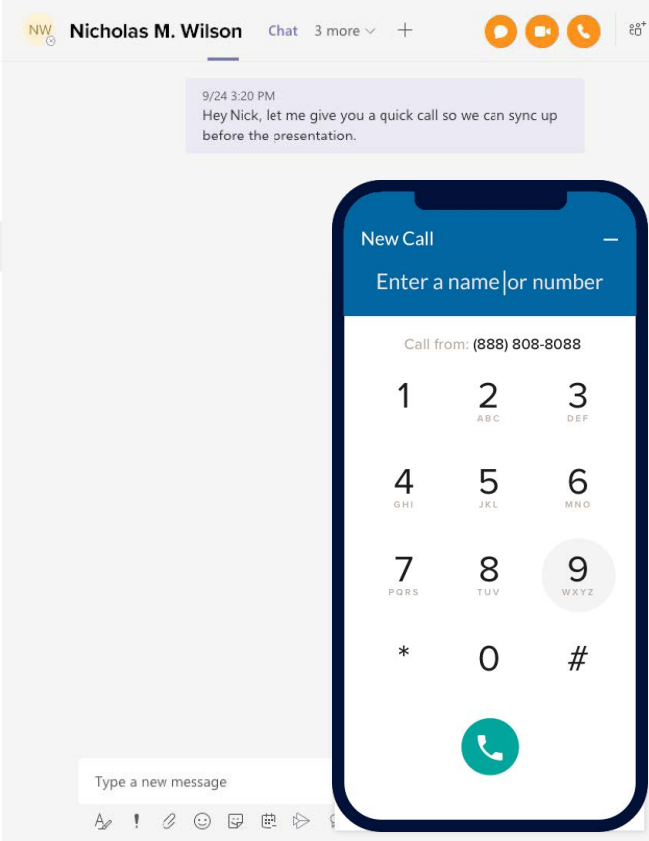

#### Call And Meet With Unify Office On The Teams Desktop App

Click to call or start a meeting directly from a Teams conversation by selecting the icon in the message extension section.

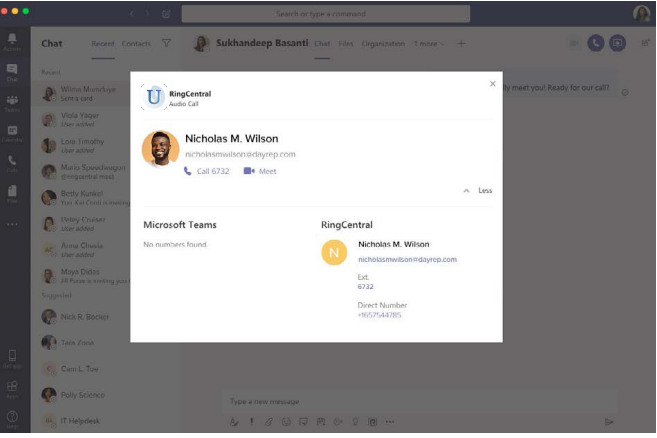

#### RingCentral Bot

Invoke the RingCentral bot in a conversation to start an audio conference call or video meeting or to log out.

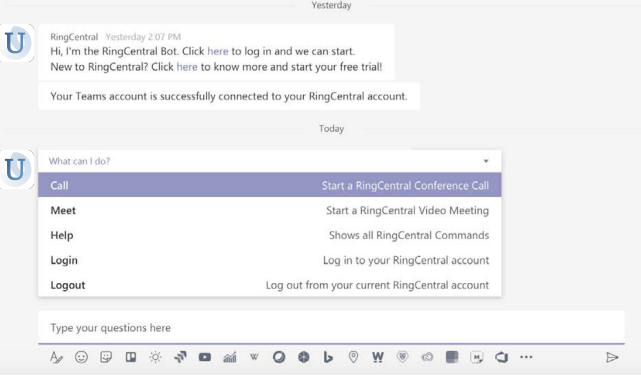

#### System Requirements

- Supports Teams desktop and web app.
- Available for Unify Office Standard subscriptions and above.
- Active Microsoft Office 365 account is required.
- Supported browsers: Chrome 69 (or later) if utilizing the Chrome extension.
- Windows 7 and above or Mac OS X 10.10 (or later) is required.

#### For more information: [sales@unifyoffice.com](mailto:sales@unifyoffice.com)

Atos, the Atos logo, Atos|Syntel, and Unify are registered trademarks of the Atos group. June 2020. © 2020 Atos. The Unify brand relies on applied for or registered trademarks, service marks, and/or trade names owned by Atos. Confidential information owned by Atos, to be used by the recipient only. This document, or any part of it, may not be reproduced, copied, circulated and/or distributed nor quoted without prior written approval from Atos.